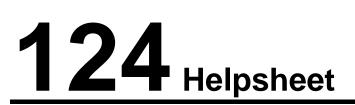

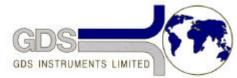

World Leaders in Computer Controlled Testing Systems for Geotechnical Engineers and Geologists

Software

**GDSLAB** Reports

### GDSLAB and GDSLAB Reports Quick Installation Guide

# **1** Introduction

This is a quick installation guide to installing GDSLAB and GDSLAB Reports software without having to read through both software manuals.

GDSLAB and GDSLAB Reports are two separate pieces of software to enable automated geotechnical laboratory testing from test control and acquisition, to final test report generation to British Standards.

GDSLAB is the test control and acquisition software, GDSLAB Reports is the reporting software to be used either in conjunction with GDSLAB or as a stand-alone reporting package.

Both software packages are protected by a hardware security key (otherwise know as a dongle), this single dongle is common to both software packages. GDSLAB software is modular and only testing and reporting modules purchased by the user will be enabled on the dongle. Further modules can be enabled remotely if purchased by the user.

# 2 GDSLAB

GDSLAB is a modular software package comprising of the Kernel, which is the main core of the program, and a number separate testing modules, each for different types of laboratory testing. There is also a security module without which the software will not run. The testing modules are as follows:

- Acquisition only no test control, only logging
- Satcon triaxial saturation and consolidation
- **Standard Triaxial** Unconsolidated Undrained, Consolidated Undrained and Consolidated Drained triaxial tests
- Permeability permeability tests
- Advanced Loading independent control of cell and back pressures, and load/stress/strain control
- Standard Consolidation one dimensional consolidation testing in a Rowe cell
- K-Zero constant diameter testing in a triaxial cell
- Stress Paths triaxial stress path testing
- Unsat four dimensional stress path testing with pore air pressure measurement and control
- Hollow Cylinder hollow cylinder testing
- **Dynamic** high speed dynamic triaxial testing

Installation Procedure

- 1. Place the GDSLAB CD in the CD drive and run **D:\Setup.exe** (where D is the CD drive) to install the main GDSLAB Kernel module.
- 2. Run GDSLAB from the **Windows Start** menu. Click on **Management** at the bottom left of the screen, then click on **Installation** to open up the GDSLAB Installation Manager.
- Click on Test Modules to install the Testing Modules. Highlight the required module and click OK. This will install the testing module. Repeat this process for all test modules purchased. The Acquisition Only module is automatically installed with the Kernel.
- 4. Next click on **Station INI Files** to install the station initialisation file that describes your hardware setup. Browse down the list to select the required initialisation file. A description of the hardware setup is shown on the right of the screen at this stage in the installation.
- 5. Finally click on **HASP Install** to install the security for GDSLAB. The software will not run without the security module (dongle). This will first install the GDS security module and then install the HASP hardware driver to enable communication with the dongle.

GDSLAB will now be ready for use. Further testing modules and initialisation files can be installed at a later date.

## **3 GDSLAB Reports**

GDSLAB Reports is a software package for creating geotechnical laboratory test reports to British Standards, for use with GDSLAB control and acquisition software or for manual data entry. Test reports are output using Microsoft Excel. This enables easy user manipulation and customisation of the final reports, using an internationally recognised format that is easily distributed.

GDSLAB Reports presently enables the reports to be created for the following tests:

- Consolidated Undrained triaxial test (BS1377-1990 Part 7)
- Unconsolidated Undrained triaxial test (BS1377 1990 Part 8)
- Oedometer test one dimensional consolidation (BS1377 1990 Part 5)

#### Installation Procedure

- Place the GDSLAB Reports CD in the CD drive and run D:\Setup.exe (where D is the CD drive) to install the GDSLAB Reports software. This will install GDSLAB Reports in a directory called C:\GDSLAB Reports.
- If GDSLAB has already been installed then the security for GDSLAB reports will already have been installed when the HASP installation was carried out. If not, run D:\Hasp\Setup.exe. This will install the GDSLAB Reports security module. If this is not installed then GDSLAB Reports will not run.
- 3. Next install the HASP security key hardware driver. Run **D:\Hasp\Hinstall.exe** –i. This will enable communication with the dongle.

GDSLAB Reports is now ready for use.

More comprehensive installation guides for GDSLAB and GDSLAB Reports can be found at the beginning of each manual.